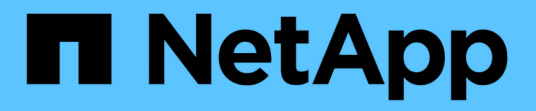

### **Recuperación ante desastres para volúmenes FlexGroup**

ONTAP 9

NetApp April 24, 2024

This PDF was generated from https://docs.netapp.com/es-es/ontap/flexgroup/disaster-recovery-workflowtask.html on April 24, 2024. Always check docs.netapp.com for the latest.

# **Tabla de contenidos**

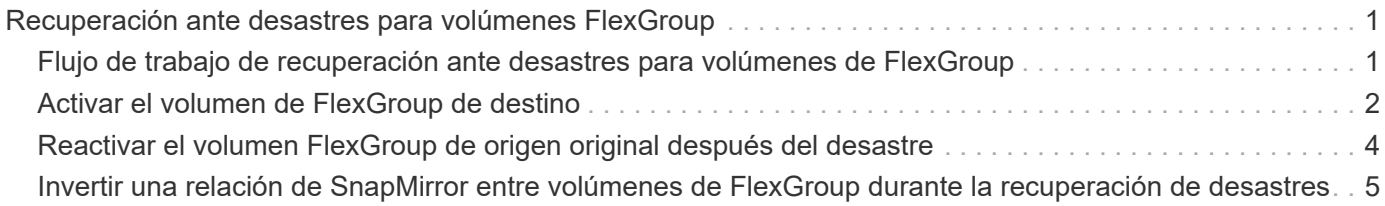

## <span id="page-2-0"></span>**Recuperación ante desastres para volúmenes FlexGroup**

### <span id="page-2-1"></span>**Flujo de trabajo de recuperación ante desastres para volúmenes de FlexGroup**

Cuando ocurre un desastre en el volumen FlexGroup de origen, debe activar el volumen FlexGroup de destino y redirigir el acceso del cliente. En función de si se puede recuperar el volumen FlexGroup de origen, debe reactivar el volumen FlexGroup de origen o revertir la relación de SnapMirror.

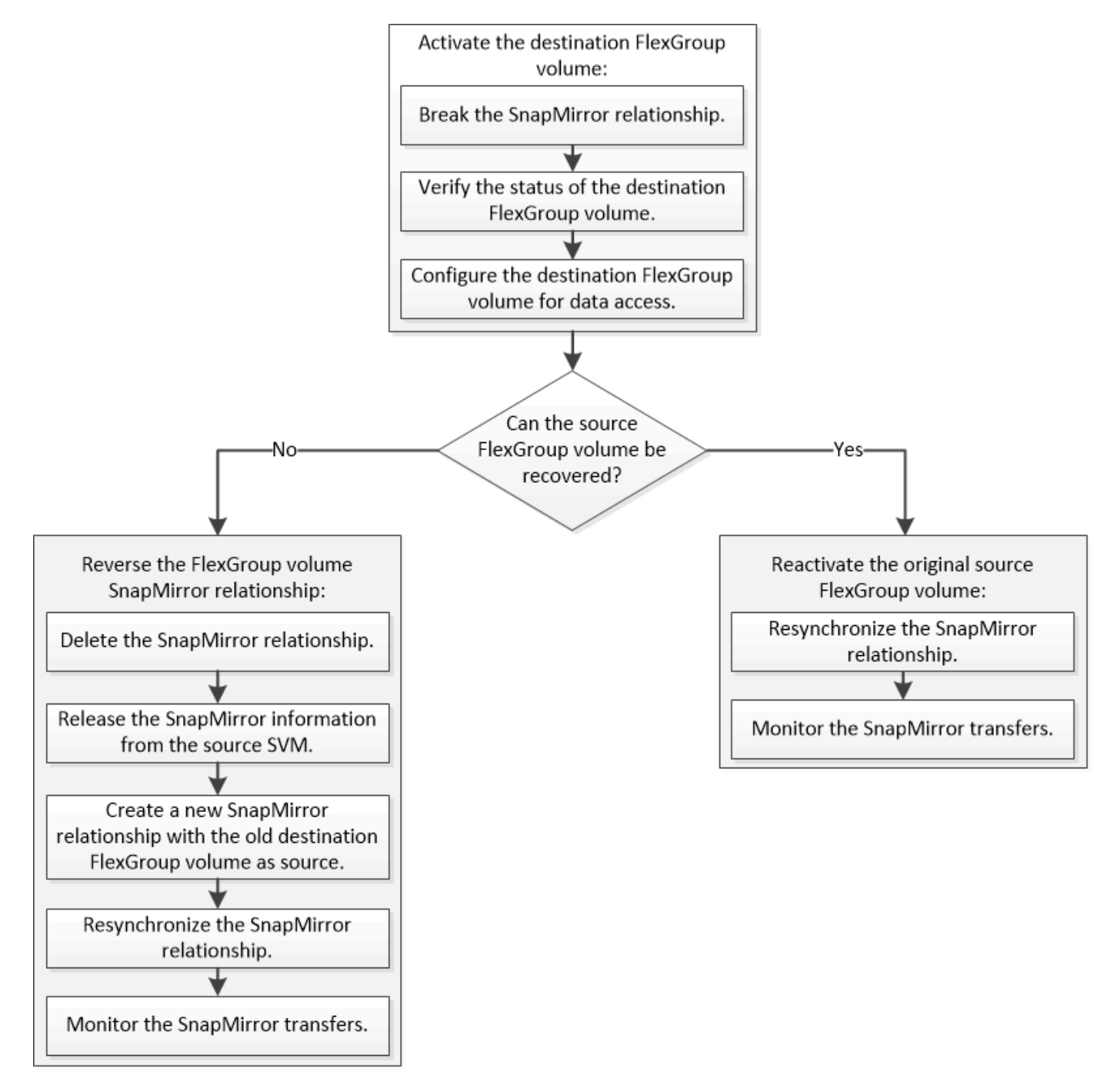

#### **Acerca de esta tarea**

El acceso de los clientes al volumen de FlexGroup de destino se bloquea durante un breve periodo cuando se están ejecutando algunas operaciones de SnapMirror, como la pausa y la resincronización de SnapMirror. Si la operación de SnapMirror falla, es posible que algunos componentes permanezcan en este estado y se deniegue el acceso al volumen de FlexGroup. En estos casos, debe volver a intentar la operación de SnapMirror.

### <span id="page-3-0"></span>**Activar el volumen de FlexGroup de destino**

Si el volumen de FlexGroup de origen no puede servir datos debido a eventos como daños en los datos, eliminación accidental o estado sin conexión, debe activar el volumen de FlexGroup de destino para proporcionar acceso a los datos hasta que recupere los datos en el volumen FlexGroup de origen. La activación implica la detención de futuras transferencias de datos de SnapMirror y la ruptura de la relación de SnapMirror.

### **Acerca de esta tarea**

Debe realizar esta tarea desde el clúster de destino.

#### **Pasos**

1. Deshabilite las futuras transferencias para la relación de SnapMirror para volúmenes de FlexGroup: snapmirror quiesce dest svm:dest flexgroup

cluster2::> snapmirror quiesce -destination-path vsd:dst

2. Rompa la relación de SnapMirror para volúmenes de FlexGroup: snapmirror break dest svm:dest flexgroup

cluster2::> snapmirror break -destination-path vsd:dst

3. Consulte el estado de la relación de SnapMirror: snapmirror show -expand

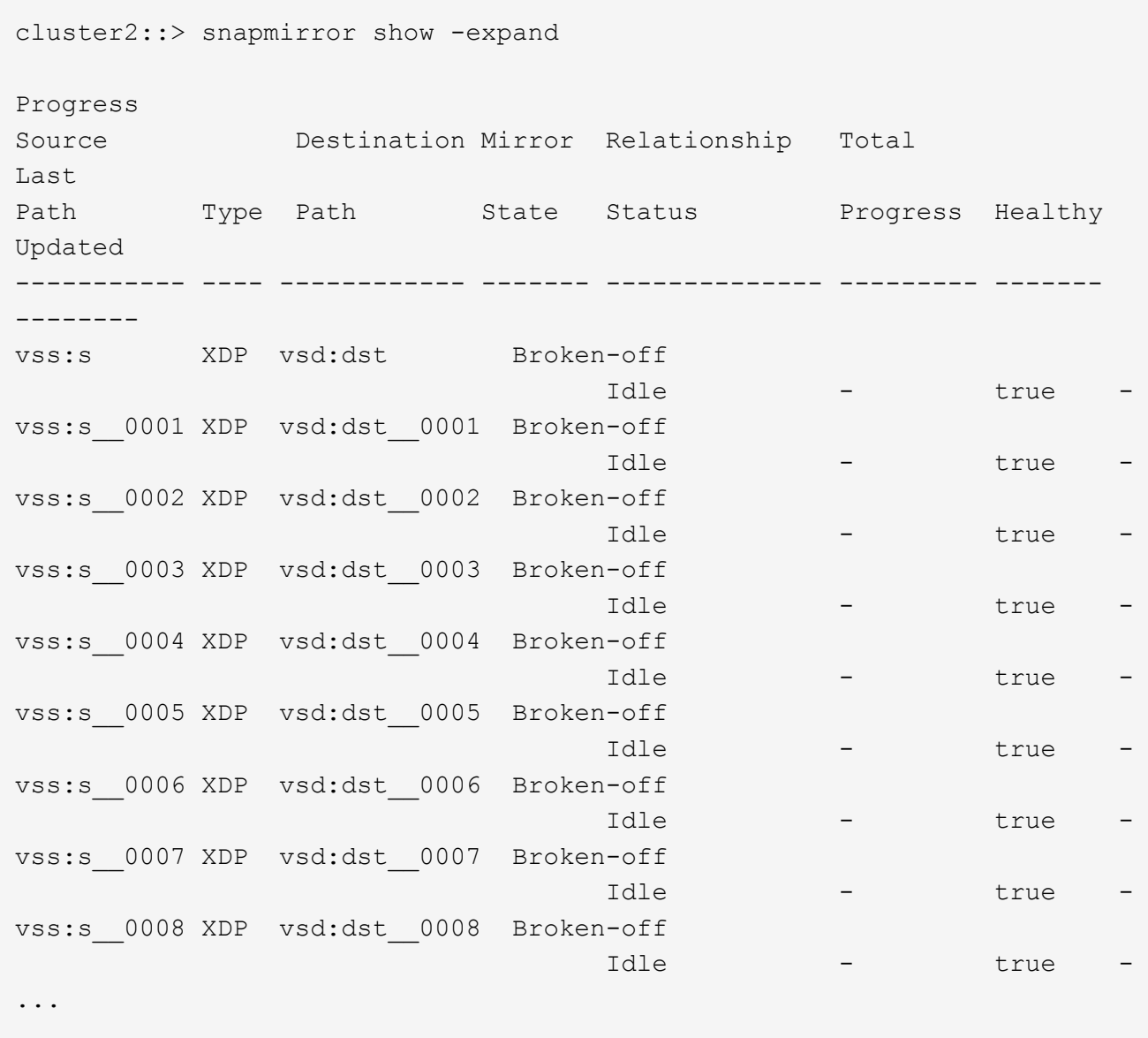

El estado de la relación de SnapMirror de cada componente es Broken-off.

4. Compruebe que el volumen FlexGroup de destino es de lectura/escritura: volume show -vserver svm\_name

```
cluster2::> volume show -vserver vsd
Vserver Volume Aggregate State Type Size
Available Used%
--------- ------------ ------------ ---------- ---- ----------
 ---------- -----
vsd dst - online **RW** 2GB
1.54GB 22%
vsd d2 - online DP 2GB
1.55GB 22%
vsd root_vs0 aggr1 online RW 100MB
94.02MB 5%
3 entries were displayed.
```
5. Redirija a los clientes al volumen FlexGroup de destino.

### <span id="page-5-0"></span>**Reactivar el volumen FlexGroup de origen original después del desastre**

Cuando el volumen FlexGroup de origen esté disponible, es posible volver a sincronizar los volúmenes FlexGroup de origen y de destino originales. Se pierden todos los datos nuevos en el volumen de FlexGroup de destino.

### **Acerca de esta tarea**

Todas las reglas de cuota activas en el volumen de destino se desactivan y las reglas de cuota se eliminan antes de realizar la resincronización.

Puede utilizar el volume quota policy rule create y. volume quota modify comandos para crear y reactivar reglas de cuota una vez completada la operación de resincronización.

#### **Pasos**

- 1. En el clúster de destino, resincronice la relación de SnapMirror para volúmenes de FlexGroup: snapmirror resync -destination-path dst svm:dest flexgroup
- 2. Consulte el estado de la relación de SnapMirror: snapmirror show -expand

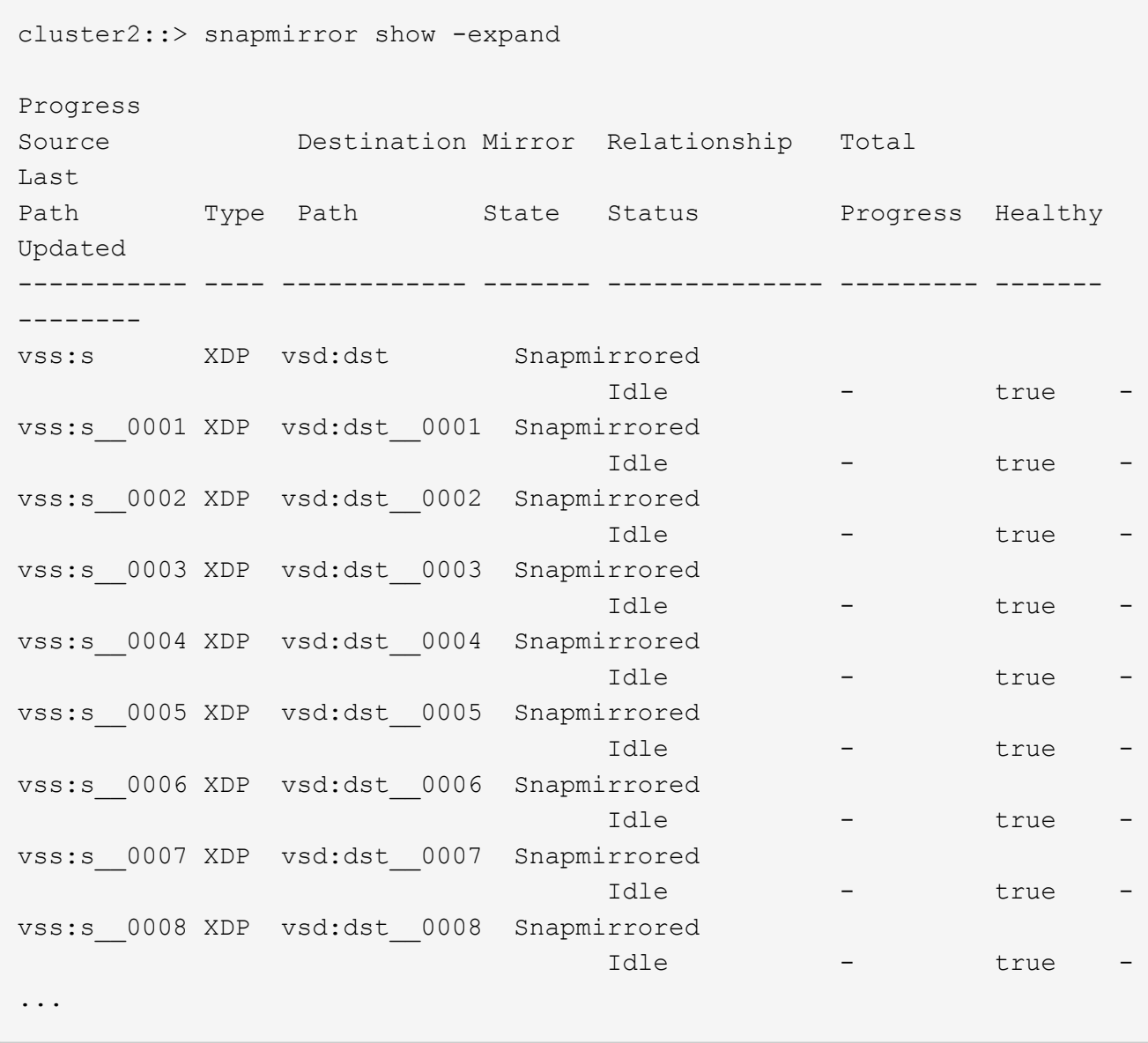

El estado de la relación de SnapMirror de cada componente es Snapmirrored.

### <span id="page-6-0"></span>**Invertir una relación de SnapMirror entre volúmenes de FlexGroup durante la recuperación de desastres**

Cuando un desastre deshabilita el volumen de FlexGroup de origen de una relación de SnapMirror, se puede utilizar el volumen de FlexGroup de destino para servir los datos mientras se repara o se reemplaza el volumen de FlexGroup de origen. Una vez que el volumen FlexGroup de origen está en línea, se puede hacer que el volumen FlexGroup de origen original sea un destino de solo lectura e invertir la relación de SnapMirror.

### **Acerca de esta tarea**

Todas las reglas de cuota activas en el volumen de destino se desactivan y las reglas de cuota se eliminan antes de realizar la resincronización.

Puede utilizar el volume quota policy rule create y. volume quota modify comandos para crear y reactivar reglas de cuota una vez completada la operación de resincronización.

#### **Pasos**

1. En el volumen FlexGroup de destino original, quite la relación de mirroring de protección de datos entre el volumen FlexGroup de origen y el volumen FlexGroup de destino: snapmirror delete -destination-path svm\_name:volume\_name

cluster2::> snapmirror delete -destination-path vsd:dst

2. En el volumen FlexGroup de origen original, quite la información de relación del volumen FlexGroup de origen: snapmirror release -destination-path svm\_name:volume\_name -relationship -info-only

Después de eliminar una relación de SnapMirror, debe eliminar la información de relaciones del volumen FlexGroup de origen antes de intentar una operación de resincronización.

```
cluster1::> snapmirror release -destination-path vsd:dst -relationship
-info-only true
```
3. En el nuevo volumen de FlexGroup de destino, cree la relación de mirroring: snapmirror create -source-path src svm name: volume name -destination-path dst svm name:volume name -type XDP -policy MirrorAllSnapshots

```
cluster1::> snapmirror create -source-path vsd:dst -destination-path
vss:src -type XDP -policy MirrorAllSnapshots
```
4. En el nuevo volumen FlexGroup de destino, resincronice la FlexGroup de origen: snapmirror resync -source-path svm name:volume name

cluster1::> snapmirror resync -source-path vsd:dst

5. Supervisar las transferencias de SnapMirror: snapmirror show -expand

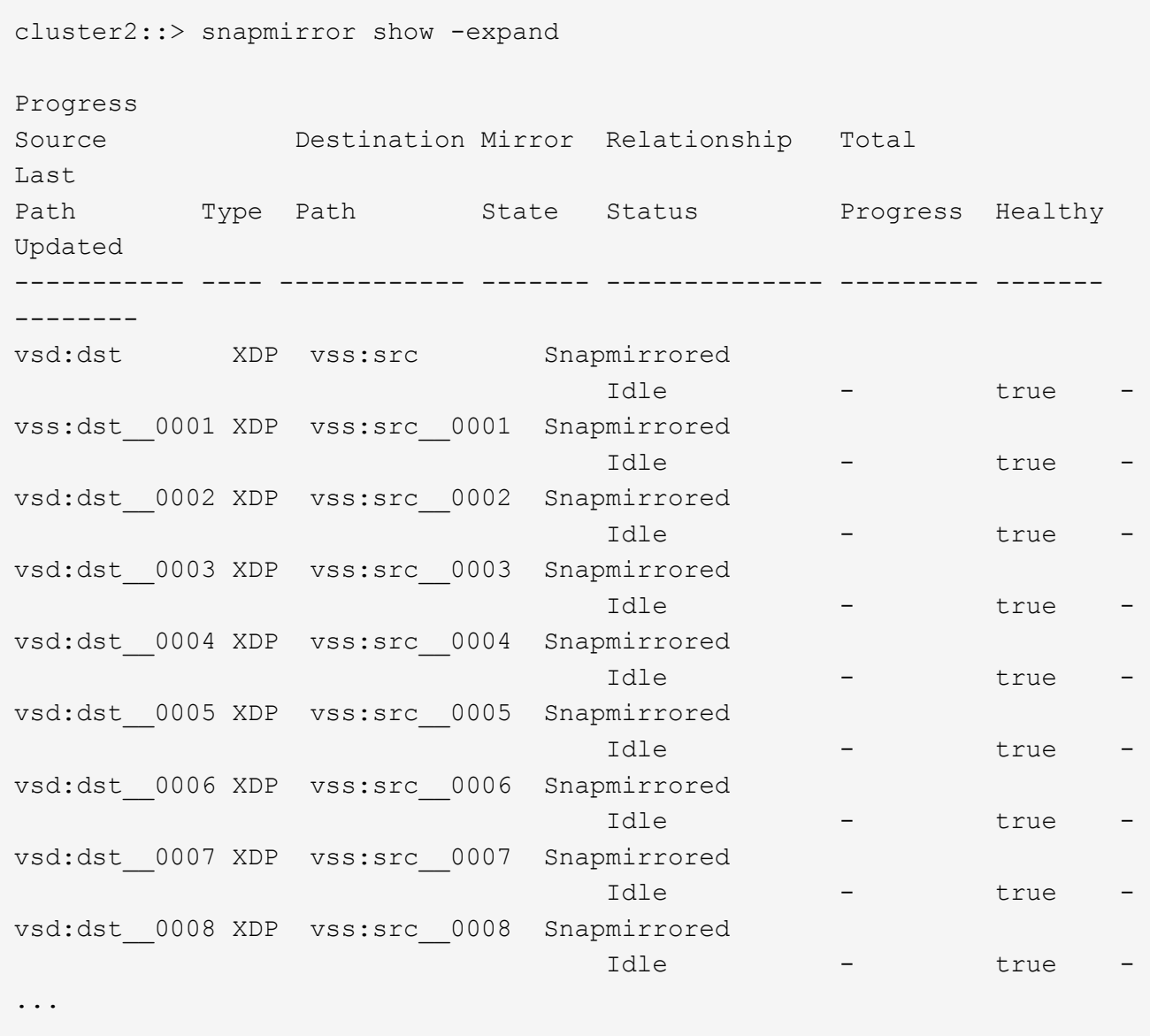

El estado de la relación de SnapMirror de cada componente muestra como Snapmirrored esto indica que la resincronización se realizó correctamente.

### **Información de copyright**

Copyright © 2024 NetApp, Inc. Todos los derechos reservados. Imprimido en EE. UU. No se puede reproducir este documento protegido por copyright ni parte del mismo de ninguna forma ni por ningún medio (gráfico, electrónico o mecánico, incluidas fotocopias, grabaciones o almacenamiento en un sistema de recuperación electrónico) sin la autorización previa y por escrito del propietario del copyright.

El software derivado del material de NetApp con copyright está sujeto a la siguiente licencia y exención de responsabilidad:

ESTE SOFTWARE LO PROPORCIONA NETAPP «TAL CUAL» Y SIN NINGUNA GARANTÍA EXPRESA O IMPLÍCITA, INCLUYENDO, SIN LIMITAR, LAS GARANTÍAS IMPLÍCITAS DE COMERCIALIZACIÓN O IDONEIDAD PARA UN FIN CONCRETO, CUYA RESPONSABILIDAD QUEDA EXIMIDA POR EL PRESENTE DOCUMENTO. EN NINGÚN CASO NETAPP SERÁ RESPONSABLE DE NINGÚN DAÑO DIRECTO, INDIRECTO, ESPECIAL, EJEMPLAR O RESULTANTE (INCLUYENDO, ENTRE OTROS, LA OBTENCIÓN DE BIENES O SERVICIOS SUSTITUTIVOS, PÉRDIDA DE USO, DE DATOS O DE BENEFICIOS, O INTERRUPCIÓN DE LA ACTIVIDAD EMPRESARIAL) CUALQUIERA SEA EL MODO EN EL QUE SE PRODUJERON Y LA TEORÍA DE RESPONSABILIDAD QUE SE APLIQUE, YA SEA EN CONTRATO, RESPONSABILIDAD OBJETIVA O AGRAVIO (INCLUIDA LA NEGLIGENCIA U OTRO TIPO), QUE SURJAN DE ALGÚN MODO DEL USO DE ESTE SOFTWARE, INCLUSO SI HUBIEREN SIDO ADVERTIDOS DE LA POSIBILIDAD DE TALES DAÑOS.

NetApp se reserva el derecho de modificar cualquiera de los productos aquí descritos en cualquier momento y sin aviso previo. NetApp no asume ningún tipo de responsabilidad que surja del uso de los productos aquí descritos, excepto aquello expresamente acordado por escrito por parte de NetApp. El uso o adquisición de este producto no lleva implícita ninguna licencia con derechos de patente, de marcas comerciales o cualquier otro derecho de propiedad intelectual de NetApp.

Es posible que el producto que se describe en este manual esté protegido por una o más patentes de EE. UU., patentes extranjeras o solicitudes pendientes.

LEYENDA DE DERECHOS LIMITADOS: el uso, la copia o la divulgación por parte del gobierno están sujetos a las restricciones establecidas en el subpárrafo (b)(3) de los derechos de datos técnicos y productos no comerciales de DFARS 252.227-7013 (FEB de 2014) y FAR 52.227-19 (DIC de 2007).

Los datos aquí contenidos pertenecen a un producto comercial o servicio comercial (como se define en FAR 2.101) y son propiedad de NetApp, Inc. Todos los datos técnicos y el software informático de NetApp que se proporcionan en este Acuerdo tienen una naturaleza comercial y se han desarrollado exclusivamente con fondos privados. El Gobierno de EE. UU. tiene una licencia limitada, irrevocable, no exclusiva, no transferible, no sublicenciable y de alcance mundial para utilizar los Datos en relación con el contrato del Gobierno de los Estados Unidos bajo el cual se proporcionaron los Datos. Excepto que aquí se disponga lo contrario, los Datos no se pueden utilizar, desvelar, reproducir, modificar, interpretar o mostrar sin la previa aprobación por escrito de NetApp, Inc. Los derechos de licencia del Gobierno de los Estados Unidos de América y su Departamento de Defensa se limitan a los derechos identificados en la cláusula 252.227-7015(b) de la sección DFARS (FEB de 2014).

#### **Información de la marca comercial**

NETAPP, el logotipo de NETAPP y las marcas que constan en <http://www.netapp.com/TM>son marcas comerciales de NetApp, Inc. El resto de nombres de empresa y de producto pueden ser marcas comerciales de sus respectivos propietarios.